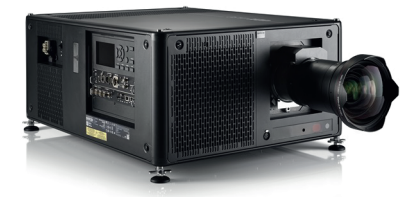

# *UDX* Quick Start Guide

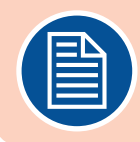

#### **Download Product Manual**

Product manuals and documentation are available online at **www.barco.com/td/R9008600** Registration may be required; follow the instructions given on the website.

#### **IMPORTANT!**

Read Installation Instructions before connecting equipment to the mains power supply.

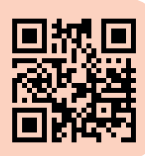

#### **Install Lens !! ONLY USE TLD+ Zoom Lenses !!**

- **1.** Place the primary lens lock in "unlock" position. Handle (ref. 1) towards electrical socket (ref. 3).
- **2.** If present remove the plastic protection cover from the lens holder opening.
- **3.** Check if the secondary lens lock stands in the "unlock" position (ref. 2) .
- **3.** Gently insert the lens. Ensure the lens connector matches the electrical socket on the lens holder.
- **4.** Insert the lens until the connector seats into the socket.
	- The secondary lens lock (ref. 2) makes an audible clicking sound when latching.
	- Do not release the lens yet, keep pushing the lens against the front plate!
- **5.** Secure the lens in the lens holder by sliding the primary lens lock handle into the "locked" position.
- **6.** Check if the lens touches the front plate of the Lens Holder.
- **7.** Check if the lens is really secured by trying to pull the lens out of the lens holder.

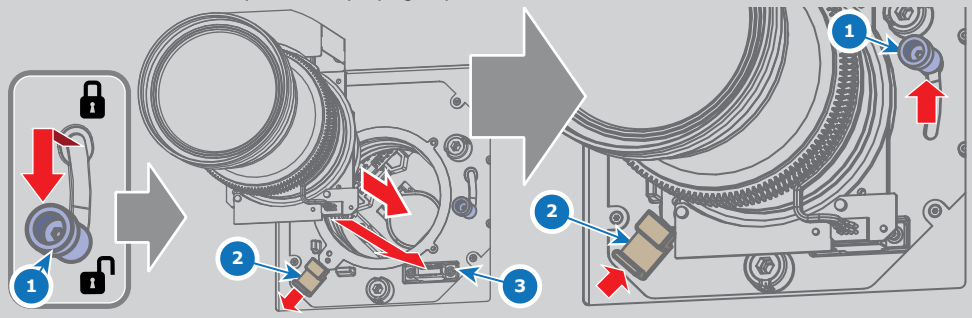

#### **Connect power**

Ensure that the power is properly connected to the power input. (120-160V\* / 200-240V [+/-10%, \* reduced light output] )

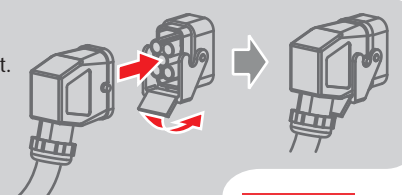

**BARGO** 

Visibly yours

#### **Startup**

**1. Power on.** Turn the mains switch to on ( I ).

- Start up sequence starts. Backlight of the Power on/off button flashes WHITE.
- When start up sequence is finalized the Power on/off button lit WHITE.

#### **2. Press the Power on/off button.**

- The backlight of the Power on/off button changes from WHITE to BLUE.
- Local LCD displays a start up screen.

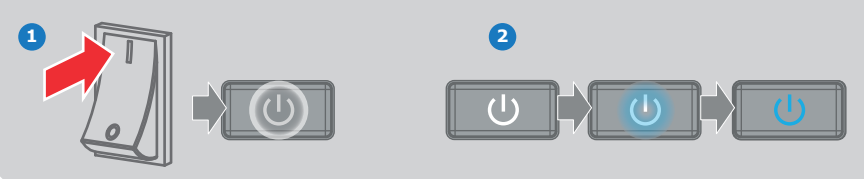

# **Adjust**

**1. Adjust the lens settings** by pressing the LENS button or via the direct lens keys on the RCU. *Select the "Greenfocus" test pattern to adjust the lens.*

**TIP:** *Press star button (\*) to activate test pattern*

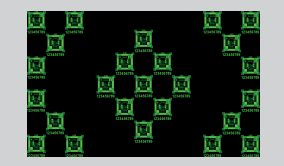

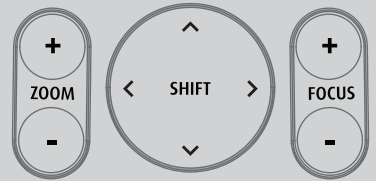

**2. Orientation** of the unit is set as standard in table front projection mode. *Change the projector set up in the* ALIGNMENT > ORIENTATION *menu.*

**3. For Advanced adustments** like Warping, Light management, etc. see User Guide of the projector.

## **Connect and Select source**

- **1. Connect available sources** to the appropriate input ports.
- **2. Select connected source:** Image of selected input appears.
	- The LED of the selected source lit up GREEN.
	- The yellow LED indicates if sync/signal is present.

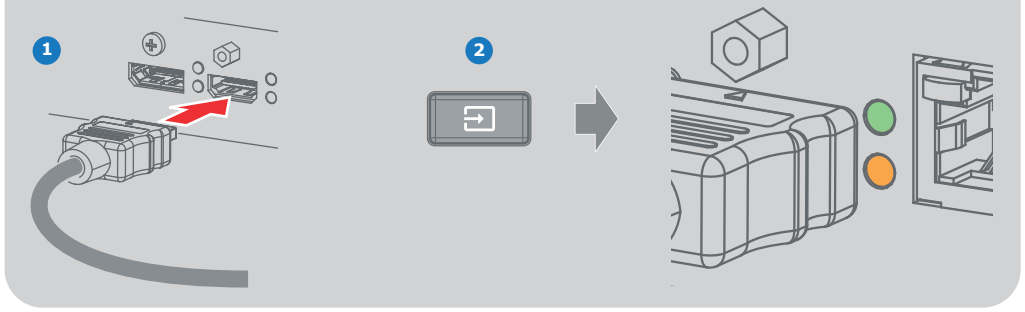

# **Switch off**

- **1. Press the Power on/off button** for three seconds.
- **2. Wait until the after-cooling cycle is finished** (approximately 30 sec.)
- **3. Turn the mains switch to off** ('0').
- **4. Unplug the power cord** from the projector.

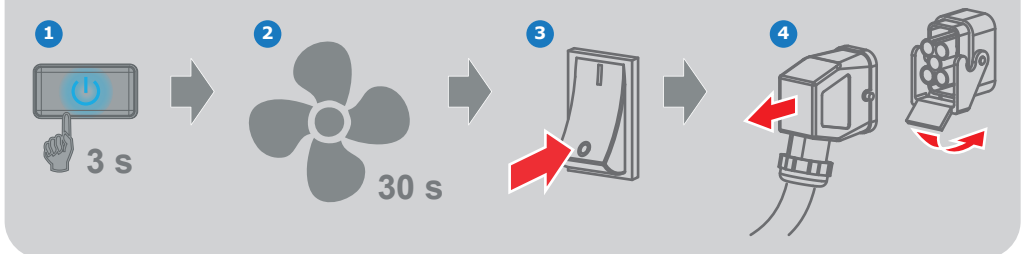

#### **Precautions**

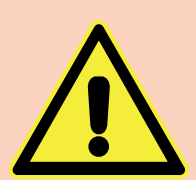

- **Remove the lens before transporting the projector.**
- **First switch the projector to Standby mode and wait until After Cooling is finished to switch off the main power.**
- **Ensure the projector is operating with clean filters.**
- **Do not block the ventilation in and outlets.**
- **External laser light can cause severe damage to the DMD. This damage is not covered by warranty.**

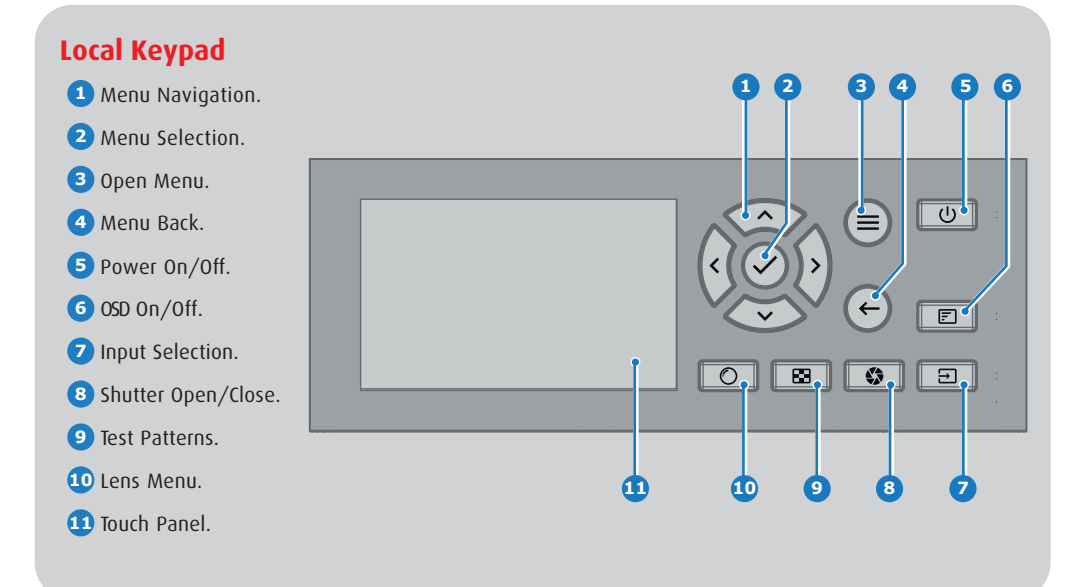

## **RCU buttons**

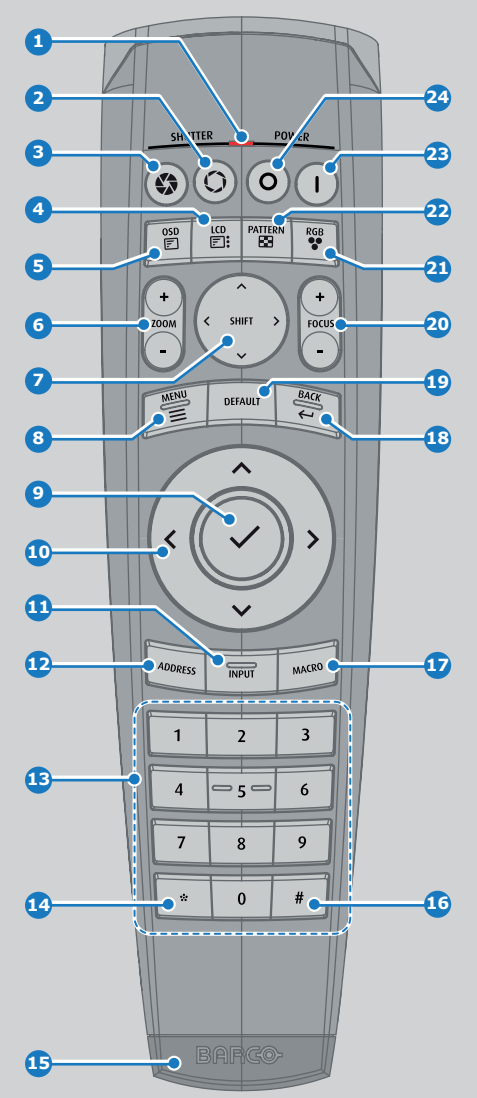

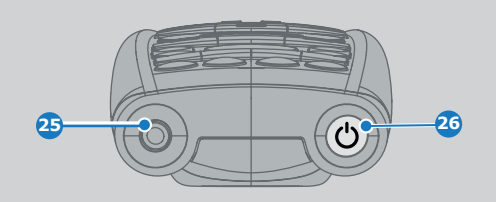

- Button pressed indicator. Backspace Numeric buttons. Shutter Open. XLR connector. Shutter Close. Macro button. Dot "." Touch Panel On/Off. Menu Back. LCD On/Off. Default button. Lens Zoom. Lens Focus. Lens Shift. Color On/Off. Menu Activation. Test Patterns. Menu Selection. Power On. Menu Navigation. Power Off. Input Selection. Address button.
- Stereo Jack.
- RCU On/Off.

## **Communication Panel**

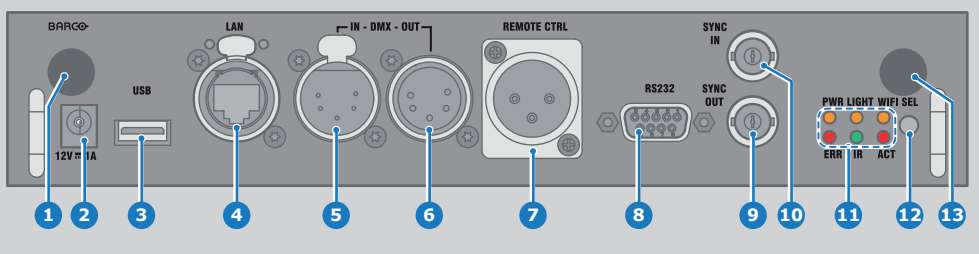

- **1** WiFi antenna for wireless IP (optional) **8** RS232 for serial communication
- **2** 12V 1A output **9** Sync Out 3D
- **3** Firmware update/USB backup custom settings **10** Sync In 3D
- **4** 10/100 base-T for external control over IP and Art-Net **11** Status lights
- **5** DMX interface input **12** IR receive sensor
- 
- **7** XLR input for wired projector control
- 
- 
- 
- 
- 
- **6** DMX interface output **13** GSM antenna input (optional)

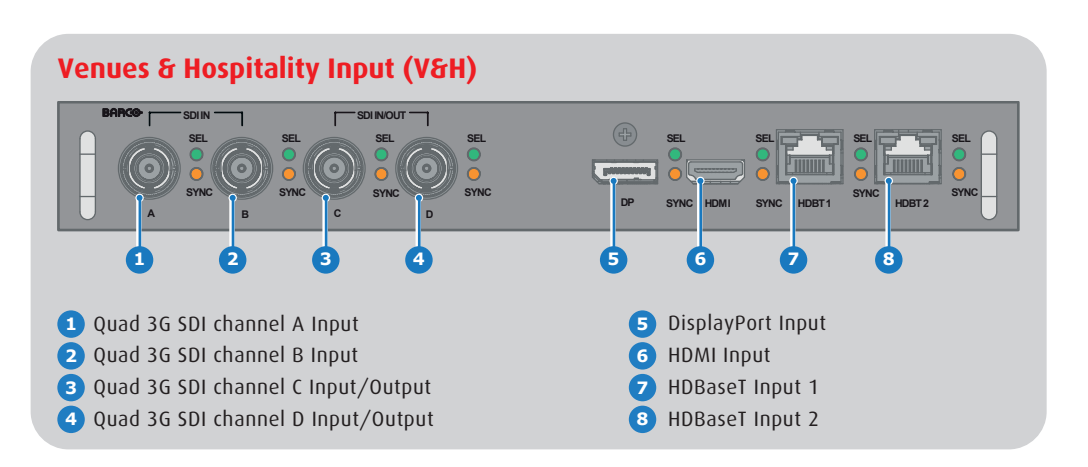

## **Virtual & Augmented Reality Input (V&AR) (Optional)**

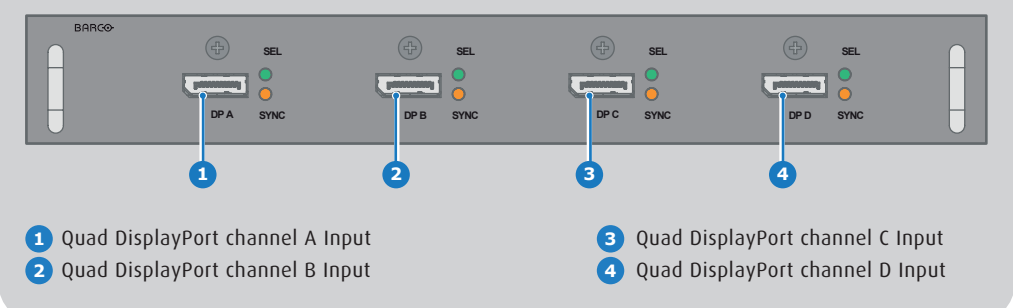

# **Button Backlight Status**

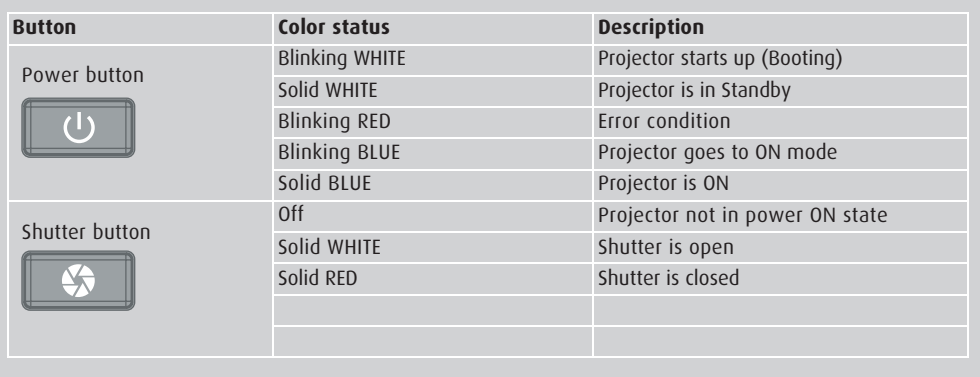

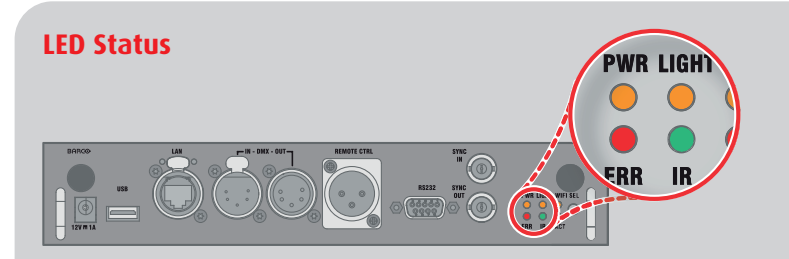

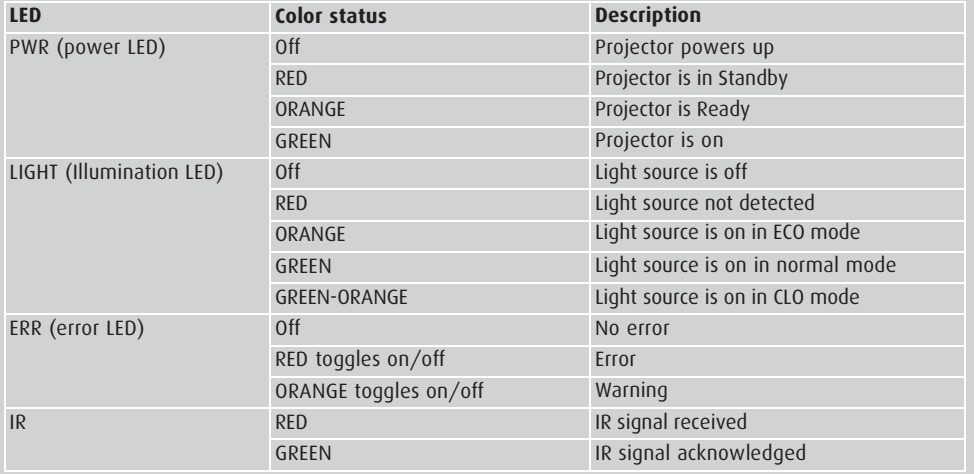

# **Support**

**Website www.barco.com/esupport**

**Tel.:** - USA +1 866 374 7878 - EMEA +32 56 36 8019 - APAC +86 400 88 22726